GY-Sensor GY-88

**Quick Start Guide** 

**Beta** 

Thai version

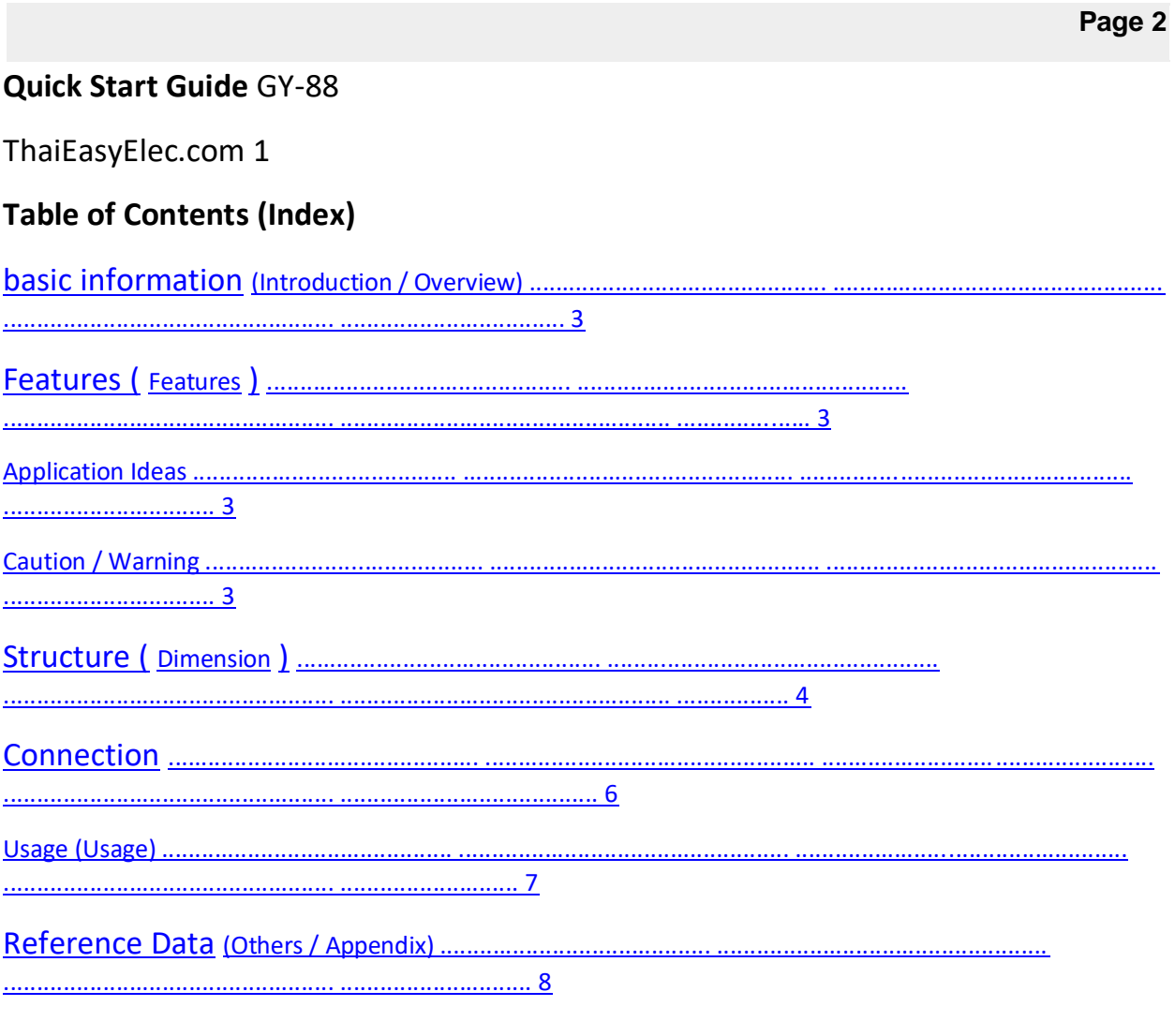

Page 3

Quick Start Guide GY-88

ThaiEasyElec.com 2 **Document version (Revision) Version Explain date Beta First edition 6 Oct 2014**

## **Quick Start Guide** GY-88

ThaiEasyElec.com 3

### **Compressor and Pressure Module GY-88**

### **basic information (Introduction / Overview)**

The GY-88 modules are Accelerometers, Gyroscopes, Compass, Pressure modules on the same module.

Composed of MPU6050, HMC5883L, BMP085 data bus. I2C bus used to determine the value of the movement.

The three axes and the direction of motion, as well as the measurement of the air pressure.

### **Features (Features)**

- Power supply  $+3.3$  to  $+5$  V
- Connection via I2C bus
- HMC5883L BMP085 chip
- Pressure gauge of + 9000m to 500m from sea level.

### **Application Ideas**

Check the movement direction of the object. Find the air pressure.

# **Caution / Warning**

- The circuit should be short circuited.
- The document should be read before the actual circuit.
- Do not use excess power as specified by the document.

**Quick Start Guide** GY-88

ThaiEasyElec.com 4

## **Features (Specification)**

- Connect via I2C bus
- Use +3.3 to 5 VDC power supply.
- Pressure gauge of + 9000m to 500m from sea level.
- Percentage tolerance  $\pm 2.5$  hPa
- Size:  $17 \text{mm} * 21 \text{mm}$

### **Structure (Dimension)**

17 mm

21 mm

Pin 1

Pin 8

## **Quick Start Guide** GY-88

ThaiEasyElec.com 5

Legs

**Page 5**

name

Explain

1

VCC\_IN

+ 5 volt power supply to 3.3 V regulate 2 3.3V 3.3-volt power supply 3 GND Ground 4 SDA I2C data bus 5 SCL Ipherical signal on I2C bus 6 M\_DRDY Interrupt of HMC5883L 7 G\_AD0

I2C ADDRESS MPU6050: AD0 = 0 (1101000), AD0 = 1 (1101001)

8

G\_INT

Interrupt of MPU6050

**Page 7**

**Quick Start Guide** GY-88

ThaiEasyElec.com 6

**Connection**

**GY-651**

**Arduino UNO R3**

3.3V 3.3V

GND

GND

SCL

A5

SDA

A4

### **Page 8**

### **Quick Start Guide** GY-88

ThaiEasyElec.com 7

# **Usage (Usage)**

1. Load the GYSensor Example Code file into the C: \ Program Files \ Arduino \ libraries or drive.

Down the Arduino

2. Open Arduino.

- 3. Choose File> Examples> GYSensor> GY88.
- 4. Compile and run the program.

**Page 9**

### **Quick Start Guide** GY-88

ThaiEasyElec.com 8

### **References (Others / Appendix)**

The X, Y, Z direction

Check the basics of the work. Demonstrates device configuration in 6 different directional modes.

These rotations are defined as follows: PU = Portrait Up, LR = Landscape Right,

PD = Portrait Down, LL = Landscape Left, BACK and FRONT side views

**Page 10**

#### **Quick Start Guide** GY-88

ThaiEasyElec.com 9

\*\*\* Note More information can be found in the Datasheet.